# 長野県における橋梁補修点検ソフトウェアの開発\*

# 永藤壽宮\*1·井上裕介\*2

## The Development Of The Bridge Check System In NAGANO

# NAGATO Toshimiya and INOUE Yusuke

The study is aimed for the development of the bridge check system program that the data management of the increasing aging bridge perform it easily and leads to rational effective maintenance by using Excel and G.I.S. while comparing original Nagano's bridge management account book and National Institute for land and Infrastructure Management's that. Google Map is used as G.I.S. software.

This program is made while choosing a good point of the original Nagano's bridge management and National Institute for land and Infrastructure Management's account book. That is assumed to use the handheld PC for the bridge manager which a beginner is easy to use.

キーワード: GIS, 橋梁,点検, 補修, 長寿命化

 橋梁等の構造物は使用に伴って老朽化していく. また作用荷重,周囲の環境の変化,構造部材の品質 低下など様々な要素が構造物の寿命を著しく変化さ せる.しかし,欠陥や変状を致命的になる前に発見 し劣化原因の調査・改善を行うことでその寿命を大 幅に引き伸ばすことができる.

た構造物の老朽化が進み,長野県が管理する橋梁 3820 橋のうち建設後 50 年を経過する高齢化橋梁は 15%を占め,10 年後は 46%にまで増加する.このよう な背景より長野県では合理的,効率的な維持管理シ ステム構築が強く求められている.現在長野県は「信 州発・あなたにもできる橋の点検」を用い維持管理 の指標としている. このマニュアルは利用者・管理 者の隔てなく「橋梁の知識があまりない方でも,一 とする」を目的に作成され,橋梁点検を身近なもの とし合理的,効率的な維持管理を実現させた.しか しながら橋梁点検の手法は点検シートを用いたアナ

\* 2011 年3月4日土木学会中部支部で発表

\*1 環境都市工学科教授

\*2 金沢大学工学部学生 (平成 22 年度環境都市工学科卒業) 原稿受付 2011 年 5 月 20 日

1. 緒 言 こ コグ的な方法に依存しており、点検データの管理が 困難である.また内容も年々改定されているが,新 たに必要な箇所も多く見受けられ,判定も学術的知 識と経験が必要となる.

# 2.橋梁点検マニュアル

### 2-1 概要

橋梁点検マニュアルソフトのフローチャートは図 現在長野県では,高度成長期に集中的に建設され 簡案点像、ニュアルファドのクローティードは図

> 現在長野県は「信州発・あなたにもできる橋の点検」 を用い維持管理の指標としている.このマニュアルは 利用者・管理者の隔てなく「橋梁の知識があまりない 方でも,一定のレベル診断が行える事を可能とする」 を目的に作成され,橋梁点検を身近なものとし合理的, 効率的な維持管理を実現させた.しかしながら,この 橋梁点検マニュアルは使用者を広く設定したために 簡易的なものとなっており,橋梁の劣化・損傷を判定 する基準の設定,程度の評価等において不十分と感じ られる点が見受けられる.また,長野県の作成した橋 梁点検マニュアルは,国交省の作成した各自治体の点 検マニュアルの基準となるべき「道路橋に関する基礎 データ収集要領(案)」(国交省 国土技術政策総合研 究所(以下,国総研))の点検内容とそぐわないもの になっている.この原因は長野県の橋梁点検マニュア ル作成が早かったのが原因とされている.

### 2-2 長野県と国総研マニュアルの相違点と方向 みんじょう きょう マニュアル内実施事項

表 1,2に示すように2つのマニュアルを比較する と,長野県のマニュアルが点検マニュアルで3つの項 目を行うのに対して,国総研のマニュアルは点検調査 のみを行うようになっている.また,点検調査の内容 に関しては、長野県のマニュアルでレベル1点検、レ ベル2点検の2つを行うのに対して国総研は詳細調 査のみを行う.また,長野県は点検を行う箇所毎に点 数をつけていくが部材ごとの評価がされない.一方国 総研のマニュアルでは部材ごとに損傷を評価してい く.損傷部材の程度・位置により橋梁に与える影響は 異なるため,部材毎に評価を行うというのは重要だと 考えられる.

 しかし,一方的に国総研のマニュアルが優れている とは言い切れない.国総研の行っていない重要度判定 のフローは現場へ出ることなくその橋梁の路線・橋 梁・自然条件の観点からみた重要度を判定できる.点 検調査を行うとなると簡単な調査でも時間がかかっ てしまうため,出来るだけ劣化の少ないと考えられる 橋梁は調査を行わないようにしたい.長野県の重要度 判定は長野県の特徴を鑑みたものとなっており,点検 すべき橋梁の重要度決定に適していると考えられる. また、レベル1点検は損傷の有無のみで評価されるた め,学生アルバイトや近隣住民でも調査が可能となる. 現在,長野県では橋梁点検を県職員が行っており,人 手不足の際にはこちらの点検で簡易的にでもデータ を収集することが必要となるだろう.また,日常点検 を行うに当たってもレベル 1 点検の方が優れている と考えられる.

 そこで,本論では長野県における新たな橋梁点検マ ニュアルの作成を行うことにした. これに関しては, 国総研のマニュアルをベースに,長野県のマニュアル から優れていると思われる項目を追加していくとい う方式をとった.

### 2-3 橋梁点検の現状と展望

橋梁点検の手法は点検シートを用いたアナログ的 な方法に依存しており,点検データの管理が困難であ る.橋梁の点検調査はマニュアルに記載されている表 もしくは図を見ながら記録用シートを見て記入して いく.点検の度にマニュアルや記録用紙を印刷して持 ち運ぶことが必要である.

また,点検から得られた結果はデータベースへの蓄 積のため,データ化を行う.つまり,一度手書きした ものをまた PC 上に写さなければならない. この作業 を点検実施の度に行うのは非常に面倒である.現場で の調査・記録のデータ化をより効率よく行うことを目 的とした橋梁点検マニュアルのソフトウェア化を行

| 長野県         | 国総研  |  |
|-------------|------|--|
| 重要度判定       | 点検調査 |  |
| 点検調査        |      |  |
| 補修・補強工法の見極め |      |  |

表2 点検調査内容

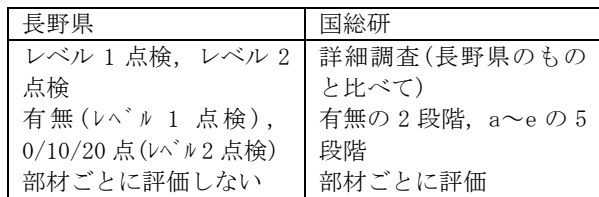

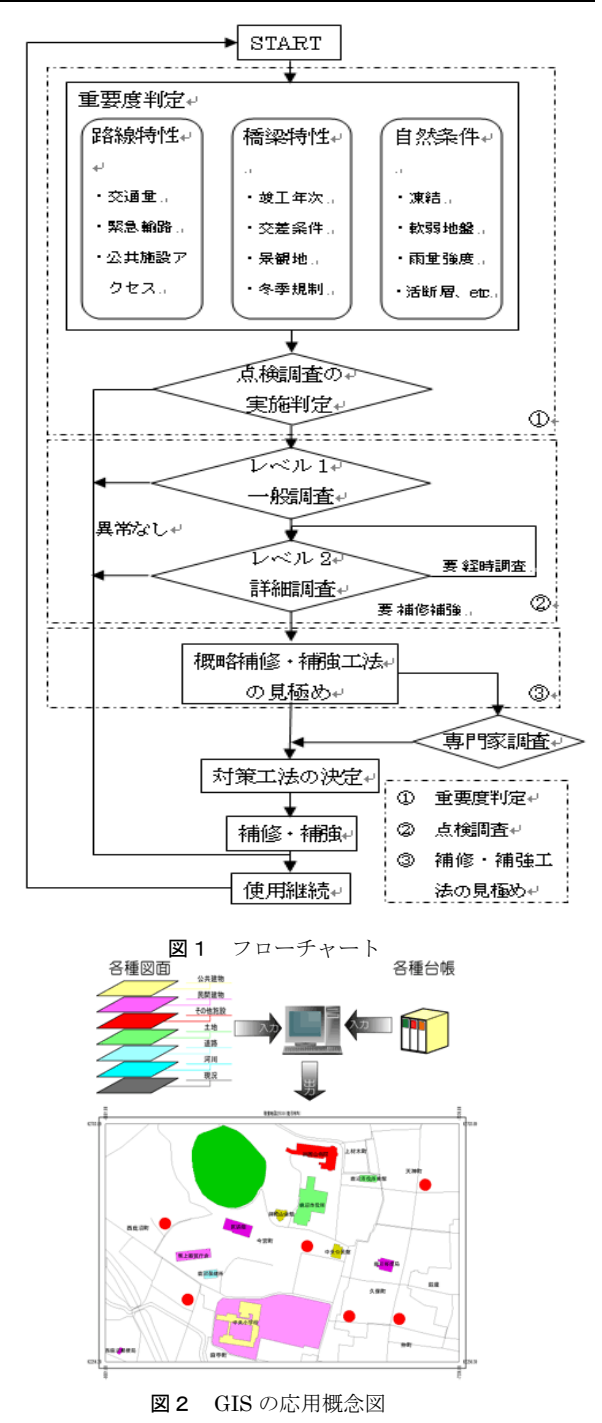

 $\top$ 

なうことにした.ソフトウェア化するマニュアルは国 総研のマニュアルをベースに作成したものである.

今回は現場での点検作業に適したものにするため, ハンドヘルド PC の使用を仮定し,Microsoft Office Excel 2007 のマクロ機能を使用した.

### 2-4 GIS 適用について

近年,注目されるようになって来たGIS\* (Geographic Information System : 地理情報シ ステム). GISを取り扱っている企業は多々あり, その機能も多様である.自治体個々により,用途によ って必要とする機能も違ってきており,地方自治体で はこれらGISソフトの選出において担当者の主観 的な部分も大きく,経費も高額になり導入も進行しな いよう見受けられる.また多くは上部団体が指定する フォーマットに従わなければならず,GISソフトの 導入に支障をきたしている状況にある.

 そこで今回は,世界中の人に親しまれており,かつ 無料で使用できる Google Earth を使用することにし た. 表4 橋梁による重要度ランク(長野県版から)

図2の概念を応用して長野市の橋梁状況を調査し, 橋梁一覧を作成する.これらの橋梁を地図上に位置表 示するために, Gmap から橋梁の緯度, 経度を調べ, Google Earth 適応するために必要な座標作成をして から KML ファイルを作成する.KML ファイルとは Google Earth 上にデータを表示させるためのファイ ル形式である.

 KML ファイルの作成にも Excel のマクロ機能を使用 する.

# 3. 橋梁点検マニュアル作成について

### 3-1 重要度判定項目の概要と導入

橋梁の調査は本来詳細まで行うものが主である.そ のため、調査には多大な時間を要する.また、全ての 橋梁に対して調査を行うとすると,建設後間もない橋 梁や交通量の少ない橋梁など,劣化の程度が低いと考 えられる橋梁まで調査を行うということになってし まう.橋梁個別の条件に応じて点検・補修の重要度を 付け,劣化が激しいと考えられるものから点検を行っ ていくのが望ましい.

 それを踏まえ,本論では長野県のマニュアルから, 重要度判定の項目を取り入れることにした.この項目 は優先順位の付け方を,

- ①路線による重要度
- ②橋梁による重要度
- ③自然条件による重要度

の3つ指標により決定し,この3つは以下のような考 えに基づいて作られた.

表3 路線による重要度ランク(長野県版から)

.<br>. . . 출판<del>부</del>분구*기* 

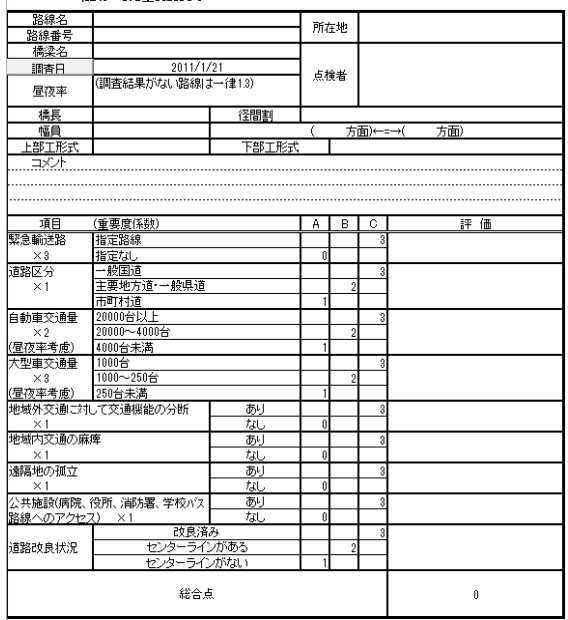

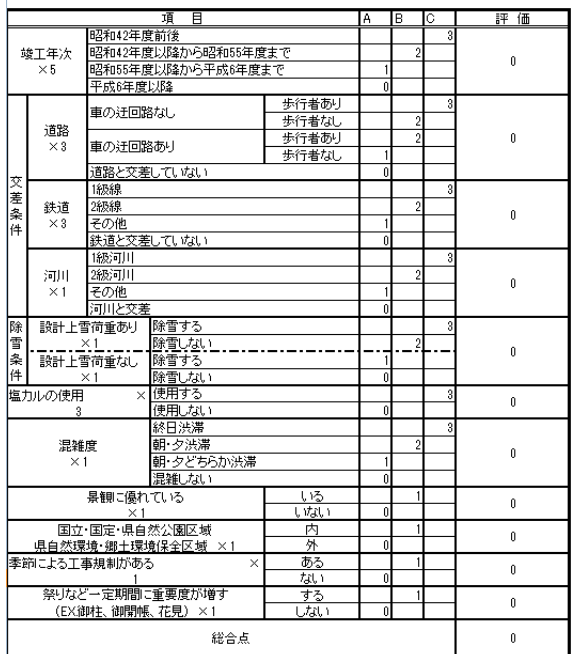

表5 自然条件による重要度ランク (長野県版から)<br>| すめの すめ すめ すめ

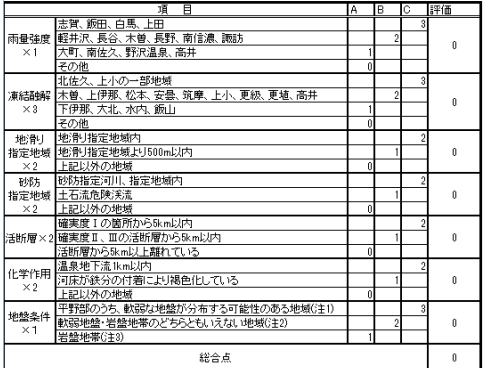

表6に示すように詳細は略すが、路線条件・橋梁条 まちゅう まんの 重要度ランク全体評価 件・自然条件の各ランクは,それぞれの判定結果から 得られた合計点によって図-4 よりランクを付ける. その後 3 つのランクから全体評価を決定する.全体評 価の決定方法は,以下の条件により決定される.

### 3-2 重要度判定の利点

上述から現場へ出ることなく得られる情報から橋 の重要度を決定することができるため,劣化の少ない と思われる橋梁を効率的に判断することが可能とな る.この重要度判定項目は長野県の特色を考慮したも のとなっているため,詳細な重要度の評価がなされる と考えられる.特に橋梁条件における「塩カルの使用」 による評価は,凍結防止剤の使用量が全国 1 位の長野 県において橋梁の塩害の影響を考慮する上で重要な 評価項目となる.

さらに,それぞれの点数には重要度係数が定められ ており,各項目の ABC に割り振られた点数にこの重要 度係数をかけることによって評価が為される.これに より,橋梁に与える影響が大きい項目と低い項目の区 別も可能となっている.

よって国総研のマニュアルには含まれていなかっ た重要度判定の項目を取り入れることにした.

# 3-3 レベル 1 点検の導入

レベル1点検は長野県のマニュアルに記載されて いる簡易的な点検手法である. 損傷を全て有・無の2 択で評価していき,その損傷内容によりレベル 2 点検

(2次調査)に進むように作られたものである.長野 県のマニュアルは「橋梁の専門知識のあまりない方で も点検を行えるよう」に作られている. レベル1点検 はその考え方が忠実に表わされているといえる.

 各点検内容に当てはまる判定を選択していく.点検 内容の左に★印があり、その判定1つでもが有となっ た場合はレベル2点検(今回作成した詳細調査)に進 むこととしてプログラムを作成した.

レベル 1 点検の利点として,損傷の有無のみで点検 を行えることにより,橋梁の知識のあまりない方でも 点検が可能である.これにより学生アルバイトや近隣 住人にも点検が可能となり,主に県職員が点検を行っ ている現状をいくらか緩和が期待でき得る.

また、★印のない点検内容に関しては日常点検にお いて橋梁の状態変化をいち早く発見するためにも重 要である. インディング インディング インディング おおし おおし まる 損傷判断基準表 (国総研)

 損傷判断基準とは橋梁の損傷を評価するにあたり 設けられる判断基準である.基本的に言葉や図で説明 される. なお,詳細点検にのみ表示される. 表8に示 すように国総研の損傷判断基準の表から損傷判定基 準の追加をした.

# 点数集計表

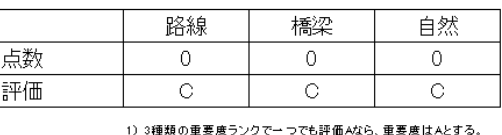

- 7 5種類の重要度フラフで、フでDaFillioので、重要度はベ<br>- 2)橘梁による重要度ランクで評価Cなら重要度はCとする。<br>- 3)上記以外は、重要度評価Bとする。

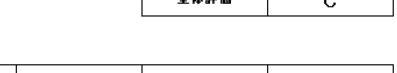

 $\begin{array}{c|c}\n\hline\n\end{array}$ 

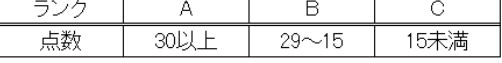

 $0.5 + 50$ 

1) 路線

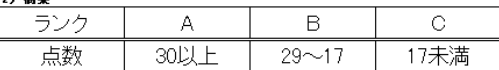

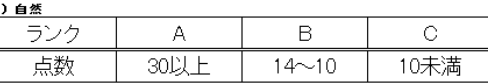

表7 レベル1点検評価表(Excel ベース)

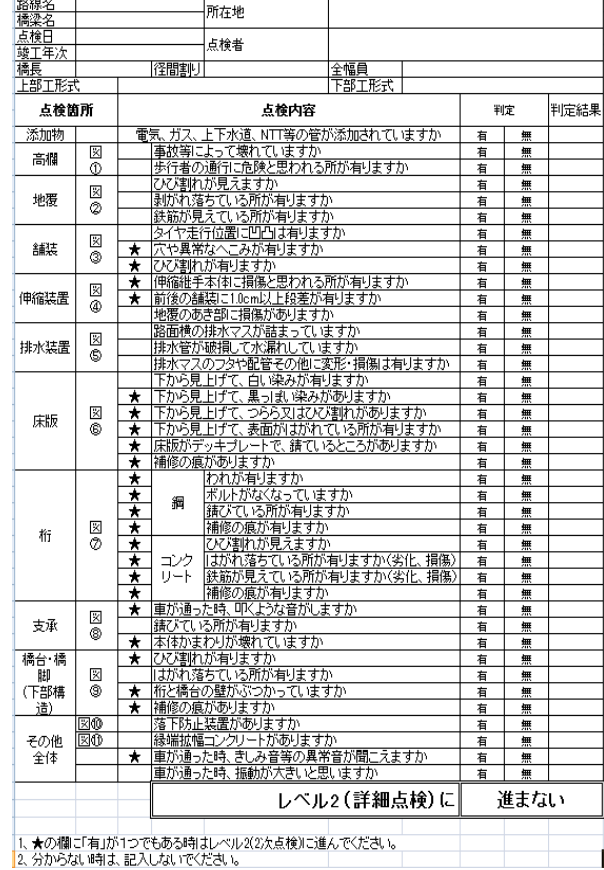

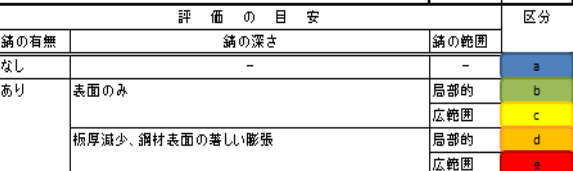

図3.4に示すように表や図を見ながら損傷を判定 していく.仮に項目を設けられていないものは損傷を 評価しないということになる.また,この判断基準が 曖昧である場合は現場での点検員の混乱を招き,正確 な判断が為されないことがある.そのため,この判断 基準は橋梁の劣化を判断するために重要とされるも のであり、詳細であることが求められる.

### 3-4 追加手法

 長野県から国総研へ基準を追加する際,損傷した際 に橋梁へ与える影響が大きいと思われる項目を追加 することにした.点検箇所・内容が重複しているもの はより詳細に点検を行えるものを優先することにし た.

前述したが,長野県のマニュアルと国総研のマニュ <br> **図3** 損傷判断基準図(国総研) アルでは評価方法が異なる.長野県が点数評価である のに対し,国総研は記号で評価を付けていく.つまり, 長野県のマニュアルをそのまま国総研に追加するこ とは出来ない.そこで,今回作成するマニュアルでは 長野県のマニュアルの点数を国総研のマニュアルの 記号表示に直すことにした. 以下にその内容を示す. ≪評価区分の変換方法≫

(1)長野県のマニュアルの点数が 0・10・20 点で付 けられている場合<br>- アンディングのサービス - アンディングのディスクのサービス - 図4 損傷判断基準図 (長野県)

0  $\stackrel{+}{\leftrightarrow}$ a

10 点⇒c または d

20 点⇒e

 理由:0 点ということは,損傷が無いもしくは最も 軽微とされると考え,評価を a にした.

10 点を c または d とした理由は、5段階評価の上で も中間に位置しているだろうと考えたためである.ま た,b を使用しなかった理由は損傷を評価する上でな るべく安全側で評価を行おうと考えたためである.d を使用したのもそういった考えからである.

20 点を e とした理由は、5段階評価においても最も 危険と考えた方が良いと考えたためである.

(2)長野県のマニュアルの点数が 0・20 点で付けら れている場合

0 点⇒無

20 点⇒有

理由:0点と20点の二つで構成されている項目は,5 図5 損傷判断基準図-変形(国総研) 段階評価ではなく有無の 2 段階評価に変換すること とした.

0点は損傷無と考えて無とすることとした. 2つしか 区分がなかったため 20 点のものは有とした.(5段階 で表す必要もない)

 損傷評価基準となる表や図は長野県のマニュアル からそのまま導入した. なお、既に国総研のマニュア

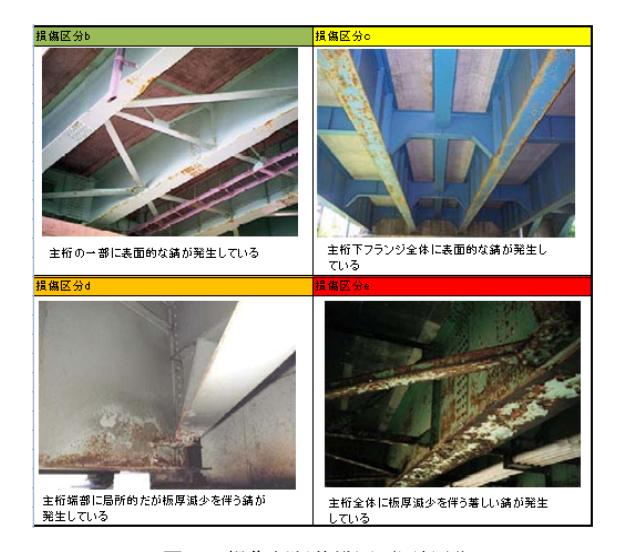

(2) 腐食 (鋼飯桁) □点 ・腐食していない(10点に達していな ・部分的に腐食が確認できる 20点 桁全体に腐食が確認できる **图·图 不要 @· @ P47 塗り替え工法** 

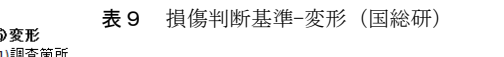

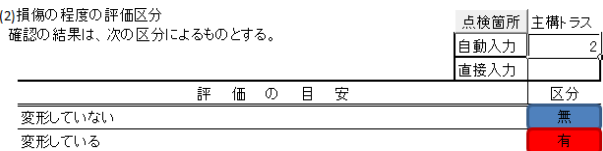

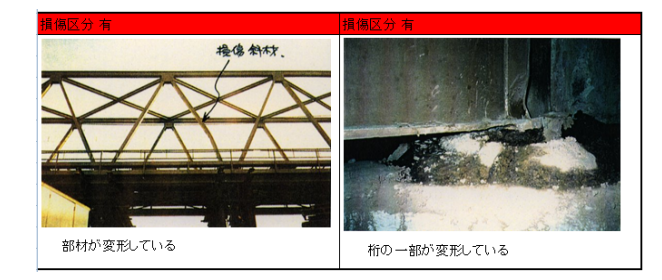

表 10 損傷判断基準-伸縮装置(国総研) 点検箇所 主構トラス 伸縮装置に関してはこちらで評価を行う。 自動入力 直接入力 【伸縮装置】評 価 の 目 安 区分 | | 福傷なし 桁受け部に漏水している  $\mathbf{c}$  $\overline{a}$ 伸縮装置の前後に段差がある 本体に損傷がある 非排水タイプの装置が損傷している

ルと重複する内容で図があったものは追加しなかっ た.

# 3-5 追加内容

今回追加した内容は以下の通りである.

(1)損傷項目の追加

<変形>

表9,図5に示されるように、国総研では、存在し ている.

理由:長野県のマニュアルで考慮されておらず、か つ橋梁に影響を与える重要な要因であると考えられ るため.

### <伸縮装置>

表 10, 図6に示されるように、国総研では、存在 している.

理由:路面の凹凸に関しては国総研のマニュアルでも 触れられていたが,伸縮装置の損傷については触れら れていない.しかし,伸縮装置の損傷は下の支承へ与 える影響も大きいと考えられるため,追加した. <床版ひびわれ>

これも国総研では、存在している.

理由:コンクリートの損傷には様々な種類があり、今 回追加した『黒いしみ』は床版内のカビの発生を示す もので,橋梁へ与える影響も大きいと思われる.

### 4. マニュアルのソフトウェア化

### 4-1 重要度判定表

 図7,8に示すような手順で運用できるようにソフ トウェア化した.

## 4-2 レベル1点検

図9,10 に示すような手順で運用できるようにソ フトウェア化した.

それぞれ Excel のマクロ化で判定評価計算,自動入力, 点検項目欄自動作成などを果たした.

# 5.GISへの適応

### 5-1 Google Earth の導入

本章では,作成した橋梁点検マニュアルソフトを用 い,実際に橋梁を点検したとして,橋梁点検マニュア ルソフトから得た情報,橋梁の写真,その橋梁の詳し い情報が載っている橋梁台帳を地図上に適応をする. GISソフトとしては,世界中の人に親しまれている Google Earth を用いる.

# 5-2 実際の適応事例

まず,長野市の橋梁状況を調査し,橋梁一覧を作 成する.これらの橋梁を地図上に位置表示するために, Gmap から橋梁の緯度,経度を調べ,Google Earth 適 応するために必要な座標作成をしてからKMLファ

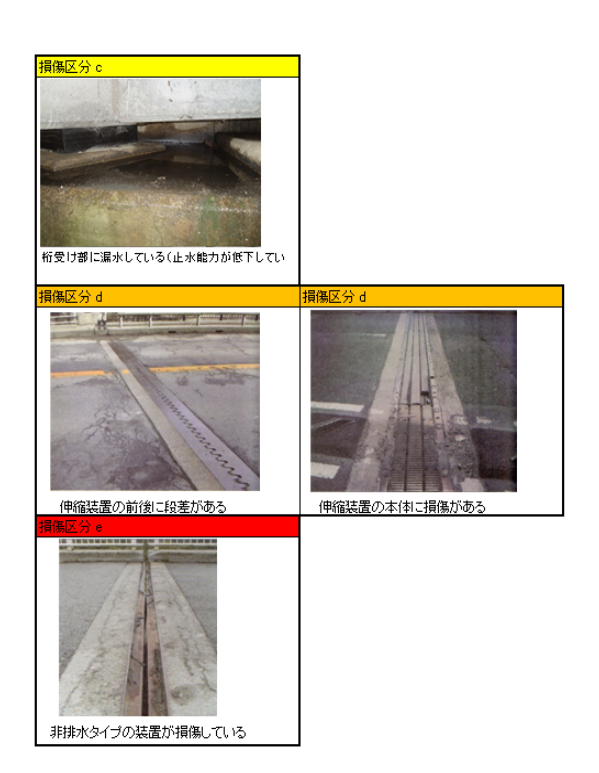

図6 損傷判断基準図-伸縮装置(国総研)

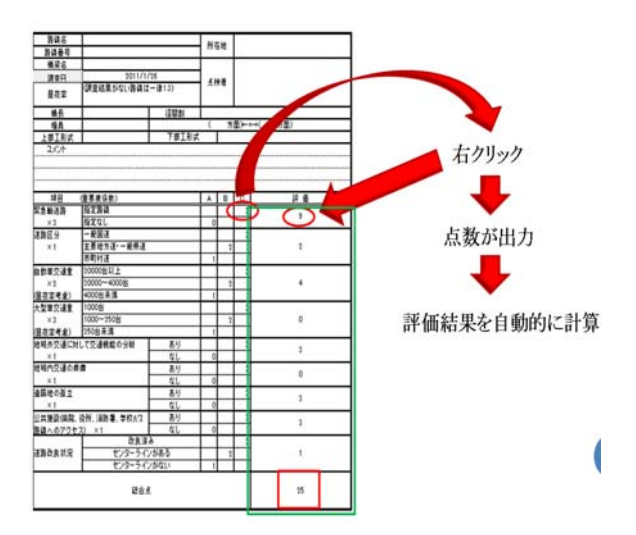

図7 重要度判定表操作手順

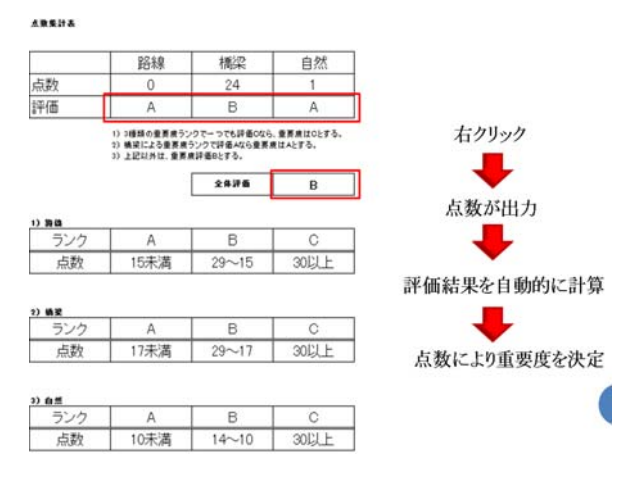

図8 重要度判定全体評価表操作手順

イルプログラムを作成する.

まずGmapから橋梁の座標を読み込みGoogle Earth 上へと表示する.橋梁データに座標を与えたものを一 覧表に沿って用意する.

 橋梁に座標データを与えたものを Google Earth に 出力するために,表 11 に示すように Microsoft Excel で Google Earth で表示するための専用ファイルであ るKMLファイル作成プログラムの結果を示す.橋梁 台帳や点検などの結果を図 11 に示す.

## 6.結 論

現在長野県では内容の簡易的な点検を行っている. またそのマニュアルは,国交省の基準と違うものであ る.今回作成したプログラムでは,国交省のマニュア ルの判定に重きを置きながらも,長野県のマニュアル からも良い点を抽出したので,長野県の特色に合わせ, なおかつ詳細な点検を実施出来るようになった.

現在は,現場へ出て手書きで収集した橋梁点検結果 をパソコンへ打ち込みなおすという手法が採られて いる. 今回プログラム化を行ったことで、ハンドヘル ド PC を使用した現場での点検が可能となった.これ により,打ち込みなおす手間が省略出来るようになっ た.重要度判定の項目では現場へ出ることなく評価を 行えるように.そして,レベル1点検により,「専門 知識のあまりない方でも現場での簡易調査を行える ようになった」ことで,予算の少ない地方自治体の補 修費の円滑な運用につながると考える.また,詳細調 査では,長野県のレベル 2 点検よりも詳細な調査が行 えるようになったため,データベースとしての価値も 向上したと考えられる.

GIS の導入により,位置情報と橋梁情報を同時に得 ることができるようになった.そのため,従来のよう に表にデータをまとめ,地図で位置確認を行うよりも 効率が良く、見やすくなった.

# 参 考 文 献

1)橋梁メンテナンス研究会:信州発·あなたにもで きる橋の点検,信州大学・地域共同研究センター: (2006.6)

2)長野県建設部道路管理課HP:

<http://www.pref.nagano.jp/doboku/iji/kashokai.htm> 3)JACIC GIS 研究会編:地方公共団体のための WebGIS 導入マニュアル,財団法人日本建設情報総合 センター(2005.5) 5) モンター(2005.5)

<http://www.pref.nagano.jp/doboku/iji/kashokai.htm>

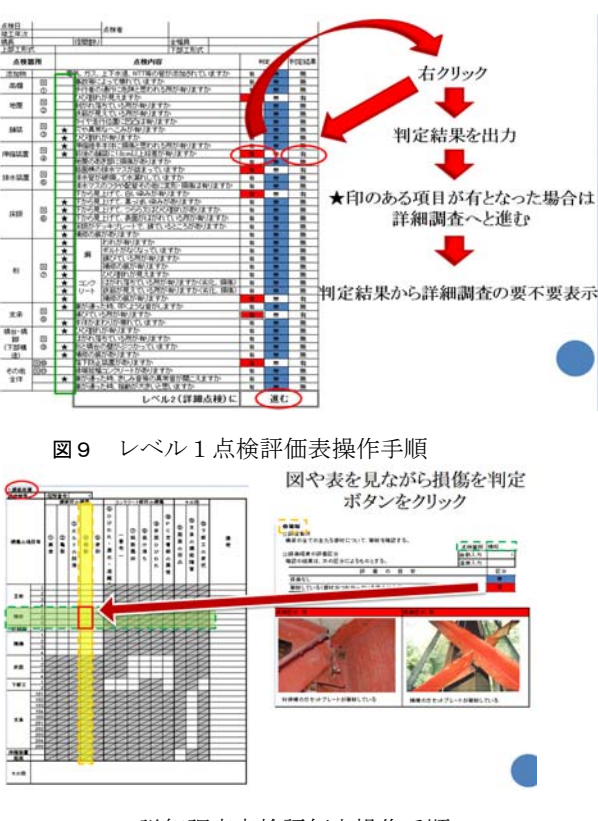

図 10 詳細調査点検評価表操作手順

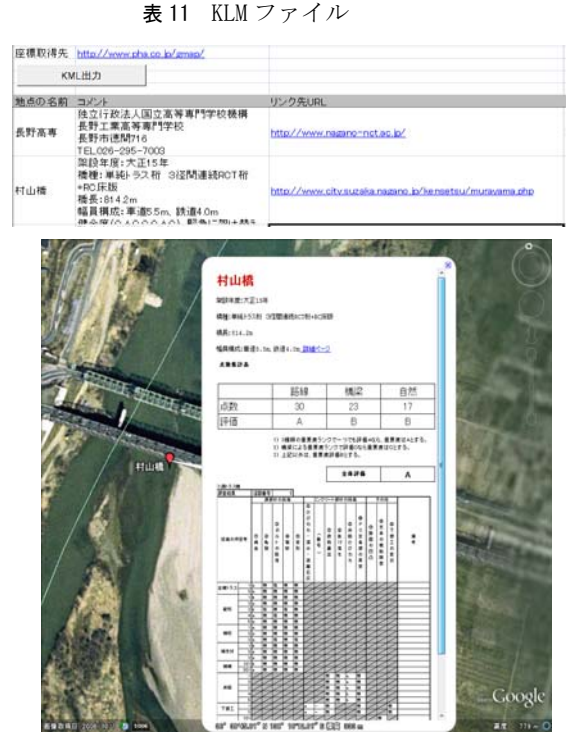

図 11 プログラム結果で写真と橋梁台帳の出力例図

# 4) 長野県建設部道路管理課 HP: <http://www.pref.nagano.jp/xdoboku/chouken/>

6)高橋重雄他:事例で学ぶ GIS と地域分析,古今 書院(2007.10)